Thank you for trying David's BackGammon.

This is the 32 bit version of the game for Windows 95/98/NT. If you are using Windows 3.x, please e-mail me at WinGammon@aol.com for a demo of the 16 bit version that works with Windows 3.x.

**David's BackGammon** has taken several years to develop and many more hours than I would like to admit. I have taken extra time to make it into a quality, full featured program that is very easy to use. I think you will find that it is one of the best backgammon games available for personal computers.

Some people feel that software made available on the internet is inferior to software purchased at you local computer store. This might be the case sometimes but not always. I have purchased many programs in local software stores only to be very disappointed. As you know, you can't return the software. You are just out of luck. They make money even if you don't like the software. With demo software you only pay for what you like! Actually I have to make the game better that way. I don't get any money unless you like it a lot.

This is a demo version. You are able to finish about half of the games. This should allow you to get the feel of the game to see if you like it before you send your money.

For the latest version visit my web page at:

### **http://members.aol.com/wingammon/backgammon**

#### **How to Order**

Use the REGISTRATION menu from within the game for information on registering the game and to print a registration letter.

If for some reason you can't print the registration letter please include the following information with your order.:

## **Your name**

**Your address** (optional if you provide an e-mail address and want the game or password e-mailed)

**E-mail address** (please include this even if you want a disk mailed to you. It is very helpful if I have a question)

**Your computer's operating system** - The version of windows you are using or that you have a Macintosh.

**The version of David's Backgammon that you have** - you can find it by selecting "About David's BackGammon" under the Help menu.

**3 letter ID** - (This is only necessary if you select the option to have the password sent for your copy of the game. You can find it under the Registration menu.)

**Where you obtained the game from** (optional but nice for me to know)

**Comments** - your comments, bad or good, are greatly appreciated.

Send it to:

David Byrum 10767 SE Mather Rd Clackamas, OR 97015 USA

David's Backgammon is available for both the Macintosh and Windows. The Macintosh version requires System 7 or later. The Windows version requires 3.1 or later. There are 2 Windows versions; a 16 bit version for Windows 3.1/95/98 and a 32 bit version for Windows 95/98/NT.

I can be contacted at **WinGammon@aol.com**. Let me know what you think. My intention is to continually improve the game. Your input will help me in this process.

### **Sound and Speech**

Sound and speech are an integral part of the game. They make it much more fun to play.

Use of a sound board is highly recommended.

Speech should work with any MS SAPI compliant speech-to-text software.

## **Note: The Speech software is not included just the ability to use it.**

### **Included Files**

The files you should have received are:

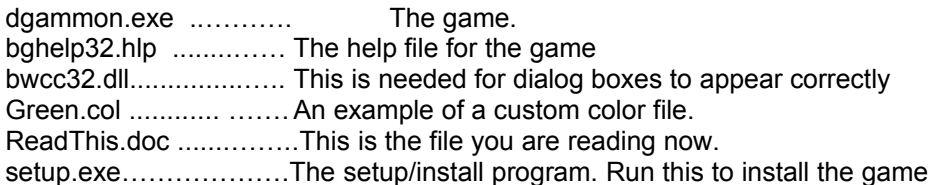

# **Installation**

You don't have to run the setup program to use David's BackGammon. You can just run/double click the file dgammon.exe to play it. The setup program creates a program group and puts the files in the folder of your choice. The original folder is not deleted by the setup program. After you have run setup, putting the game in the folder/location of your choice, you can delete/trash the dgammon folder.

To install David's BackGammon run "setup.exe" by double-clicking on it. A program group is created named David's BackGammon with a program item with the same name. The program is put in the dbgammon directory (unless you enter a different folder name) that is created during the setup.

If for some reason, the setup program does not seem to work properly, look for the dbgammon directory/folder. If you find it, you can start the game by double clicking on dgammon.exe. dgammon.exe is all that is needed to use the game.

If the files are on a floppy disk do the following:

1 - create a new directory to put the files in or if you have a previous version you can use the old directory.

- 2 copy the files to the directory
- 3 double click on dgammon.exe to play the game

## **Previous Registered Version On Your Computer**

If you already have a registered version of David's Backgammon on your system I recommend that you either do not install (run setup) the new demo unless you are sure that you want it to replace the registered version or select a different directory name for this new demo. As mentioned above, you can run/try the game without installing it - just double-click on dgammon.

If you have already registered the game and received a password, sometimes you will be able to use new demo versions as registered without a new password. At other times you will not be able to. This does not effect the version that you have already registered.

## **Macintosh Version**

I have also have a Macintosh version of David's BackGammon. If you are interested contact me at MacGammon@aol.com

Conversation with any interested distributors would be welcome.

David Byrum (author of David's BackGammon)

# **TERMS**

This software is distributed as a Demo version. You are granted a free license to use it as long as you wish as long as the following restrictions have been met:

1 - When distributing this software, it must be in its original unmodified form.

2 - Prior written consent from David Byrum must be obtained before a fee or charge is made for the game other than a nominal fee for copying or distribution.

# DISCLAIMER OF WARRANTY

THIS SOFTWARE IS SOLD "AS IS" AND WITHOUT WARRANTIES WHETHER EXPRESSED OR IMPLIED. BECAUSE OF THE VARIOUS HARDWARE AND SOFTWARE ENVIRONMENTS INTO WHICH THIS PROGRAM MAY BE PUT, NO WARRANTY OF FITNESS FOR A PARTICULAR PURPOSE IS OFFERED